## **Pasos para la activación del despliegue de Ventanas Emergentes:**

Desde el Navegador *Mozilla FireFox*:

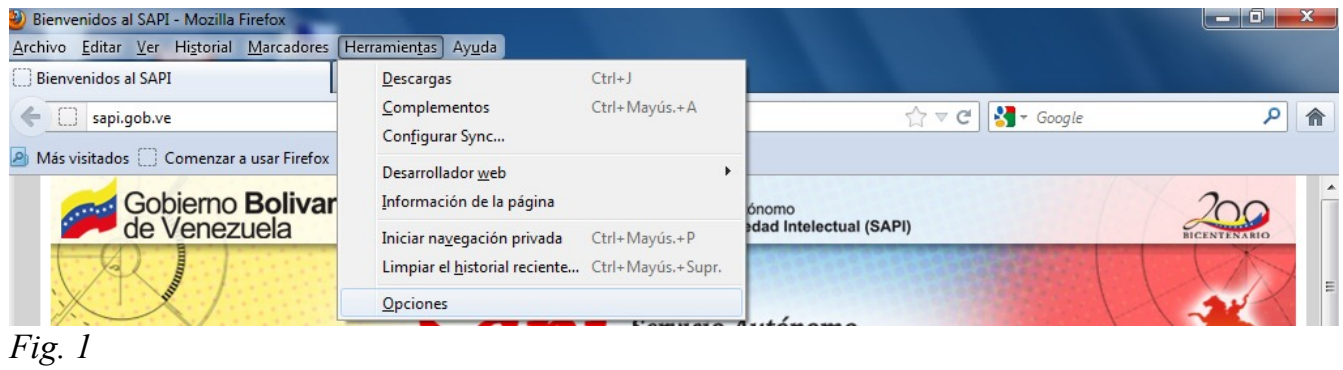

*En el menu del navegador Fig. 1 deben hacer clic sobre* **Herramientas** *con lo cual aparece el sub menu de la Fig, 2:*

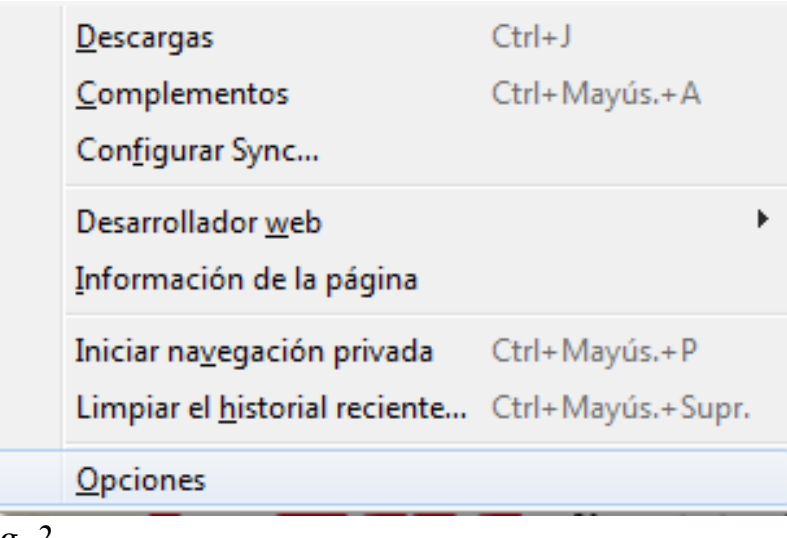

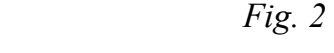

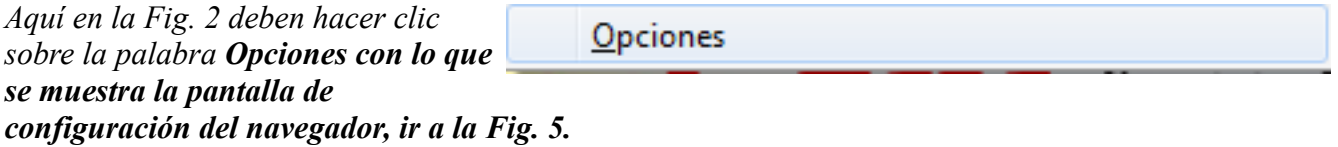

*Ahora si su navegador esta configurado en otro estilo ocultando el menu principal, deben hacer clic* 

*sobre la palabra Firefox que esta en color naranja en la parte superior de la pantalla al iniciar el*

*navegador* Firefox **Website 1**, con el cual le aparece el siguiente

Opciones *menú Fig. 3 en el cual debe hacer clic sobre la palabra Opciones:*

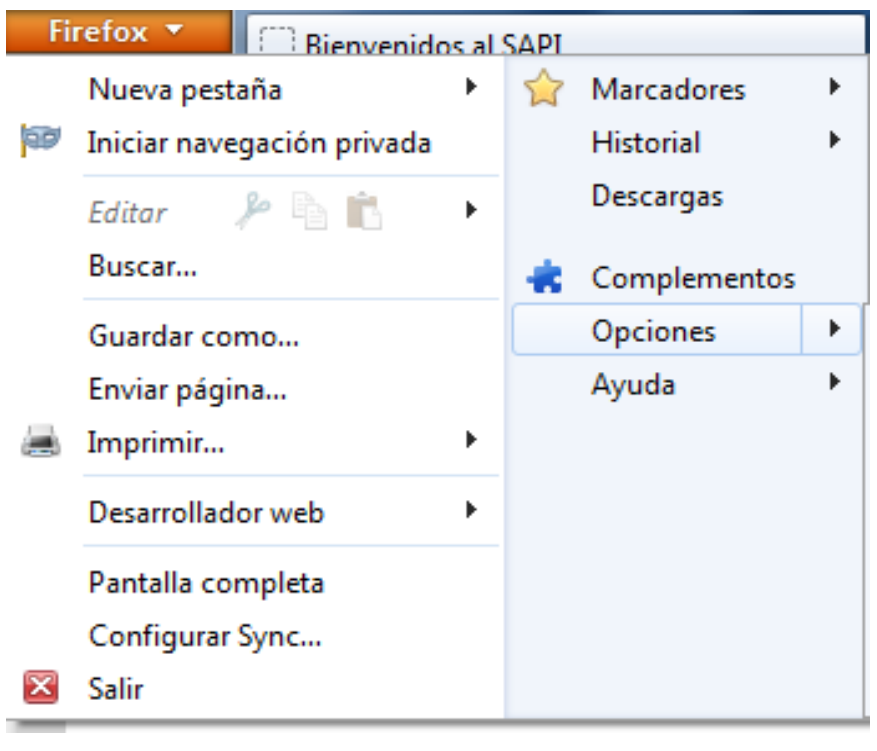

 *Fig. 3*

*Inmediatamente le aparece otro menu Fig. 4:*

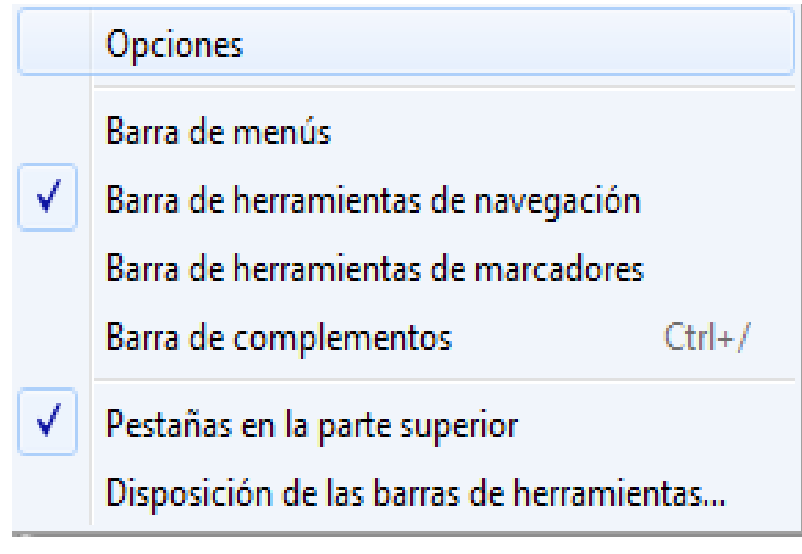

 *Fig. 4*

*Nuevamente debe hacer Clic sobre la palabra Opciones, con lo que le aparece la pantalla de la Fig. 5, en el cual se configura su navegador:*

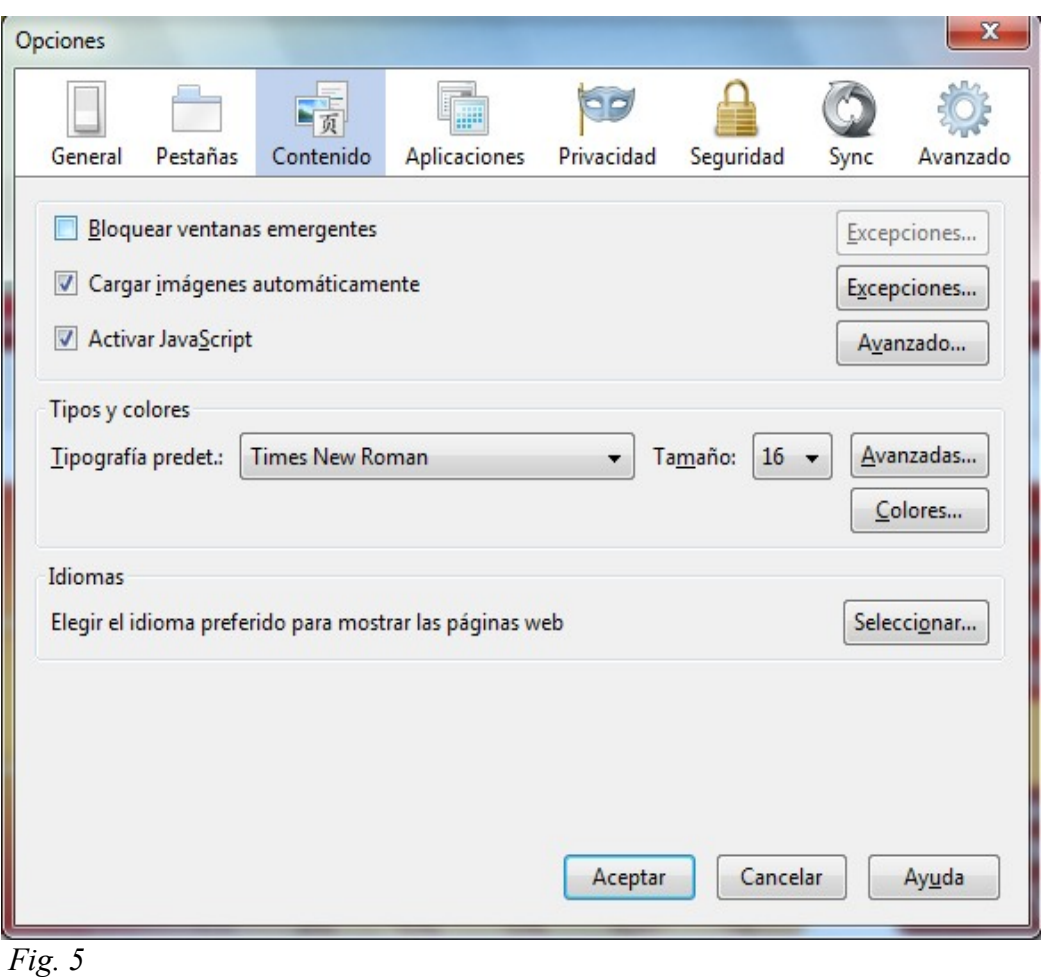

*En la pantalla de la Fig. 5 debe hacer clic sobre* y *posteriormente hacer clic sobre* 

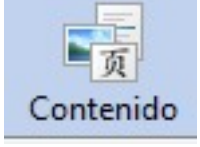

 *para desactivar o deshabilitar la opción de Bloquear Ventanas* **Bloquear ventanas emergentes** 

*Emergentes, es decir NO debe estar tildado, debe pasar de . a . . Luego para finalizar hacer clic*

*sobre el botón acepar y presionar la tecla F5 del teclado para que el navegador acepte las modificaciones.*

*Si su navegador es una versión anterior a la 15, debe realizar el ajuste en el menu principal del navegador en la opción: Editar --> Preferencias, apareciendo la pantalla de la Fig. 5 y realizar a partir de allí las mismas acciones o pasos descritos.*